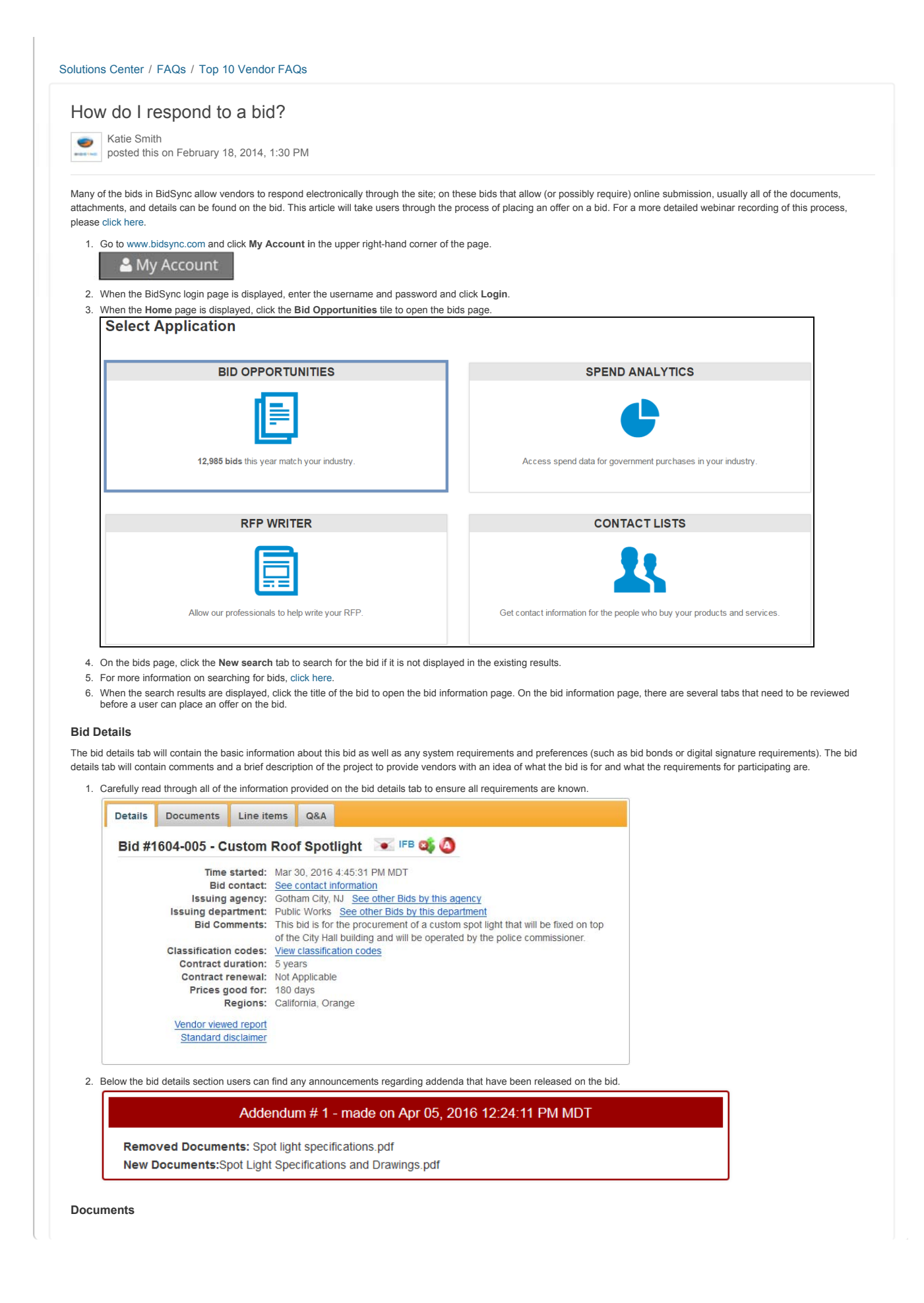

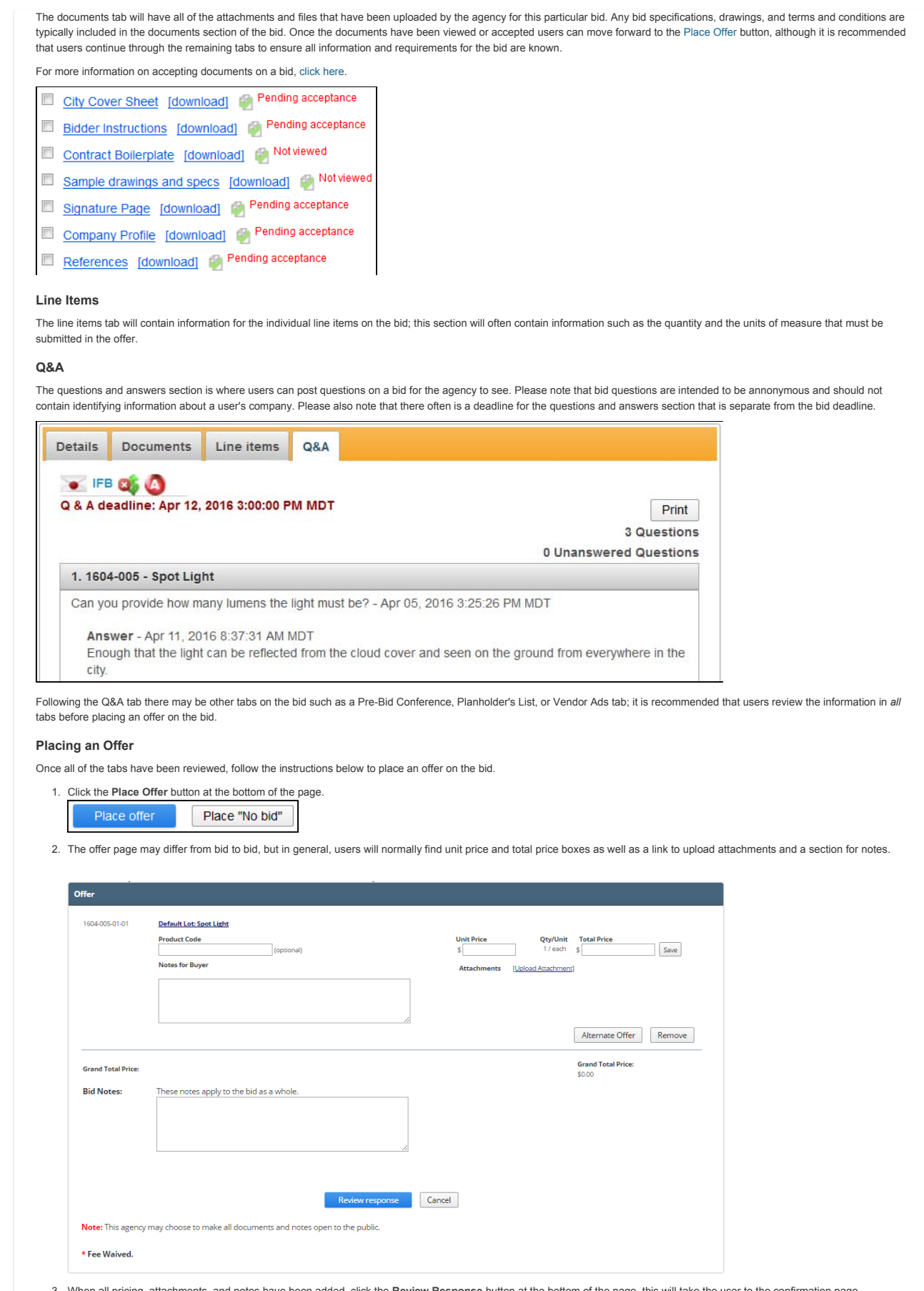

3. When all pricing, attachments, and notes have been added, click the **Review Response** button at the bottom of the page, this will take the user to the confirmation page.

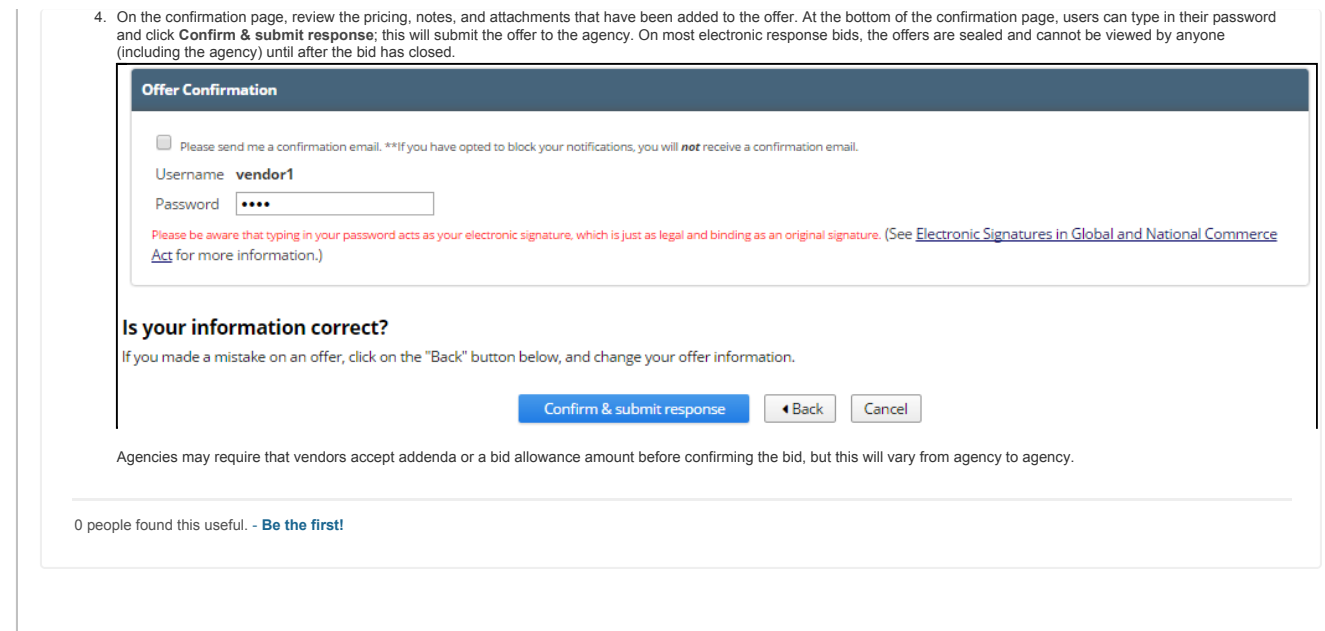